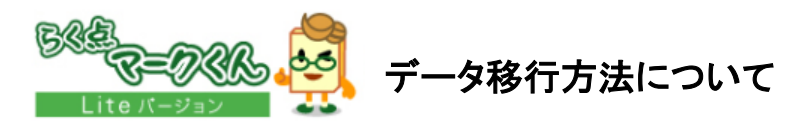

# ※データ移行前に、現在お使いのソフトを最新バージョンにしてください

#### ☆新しいパソコンにデータ移行をしていただく際に、必要なフォルダ が2種類ございます。

#### ①データ保存フォルダ

 ※デフォルトではマイドキュメント内の「ScanetData」ですが、 ScanetData以外の設定になっている場合は設定されて いるフォルダの移動が必要です。

②Cドライブ内のデータベース「MarkKunCenter」(accdb)

# これらを**USB**等のメモリにコピーして新しいパソコンの同様の場所 へ移動します

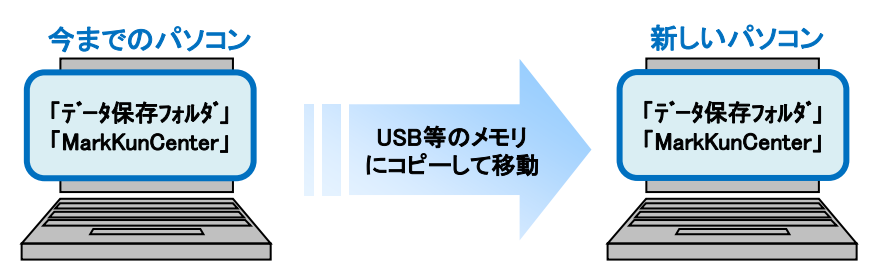

#### 手順①「データ保存フォルダ」をコピーして、新しいパソコンに移動します。 ※ソフトを起動し、「ツール」から「データ保存フォルダ」を開くと確認できます。

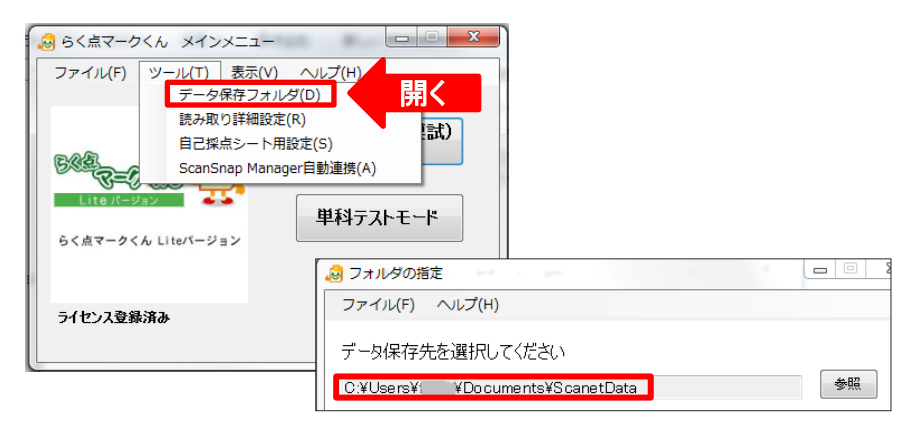

# 手順②「**MarkKunCenter**」のデータベースをコピーして、新しいパソコン の同じ場所に移動します。

※データベースの保存場所はOSによって異なります。

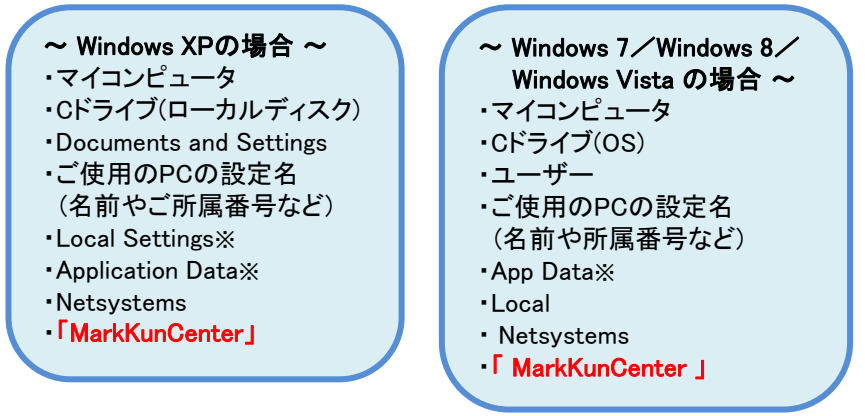

※ Local Settings/Application Data/App Dataは隠しフォルダとなっています。 [フォルダーオプション]の[表示]で隠しファイルを表示する設定が可能です

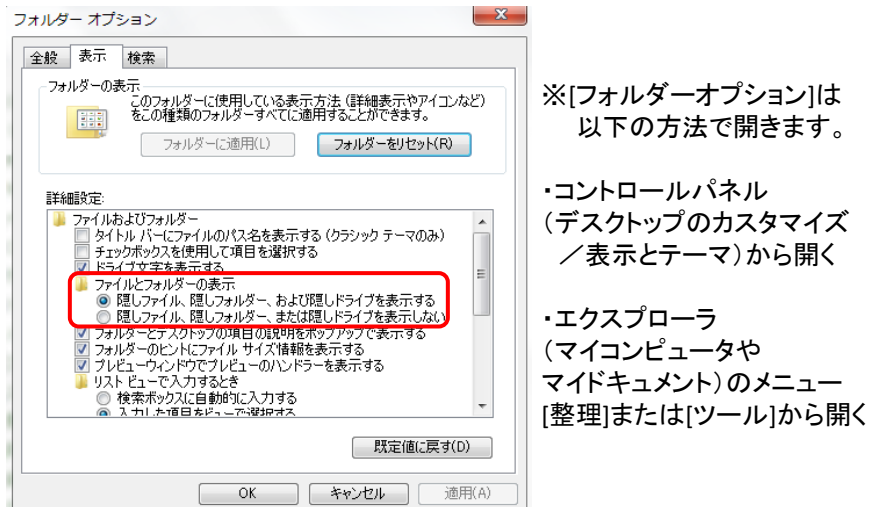

# ※フォルダーオプションの設定がご面倒な場合は・・・

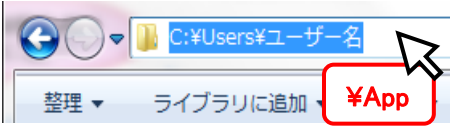

フォルダにあるアドレスバーの設定名 の後に「¥App」と入力していただくと、 隠しフォルダが選択できます。 ※XPの場合は下記をご入力ください。 「¥Local Settings¥Application Data」